## **Blackboard for Employees**

## **Setting up a Wiki**

This document describes how to set up a Wiki in a Blackboard course site.

## **Instructions**

1. In a content area, hover over the **Tools** reveal the drop-down menu.

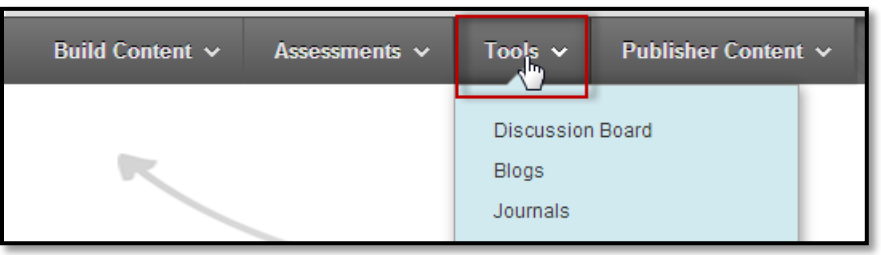

2. In the drop-down menu, click on **Wikis**.

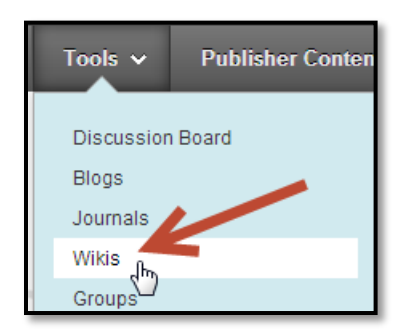

3. Choose **Create New Wiki**.

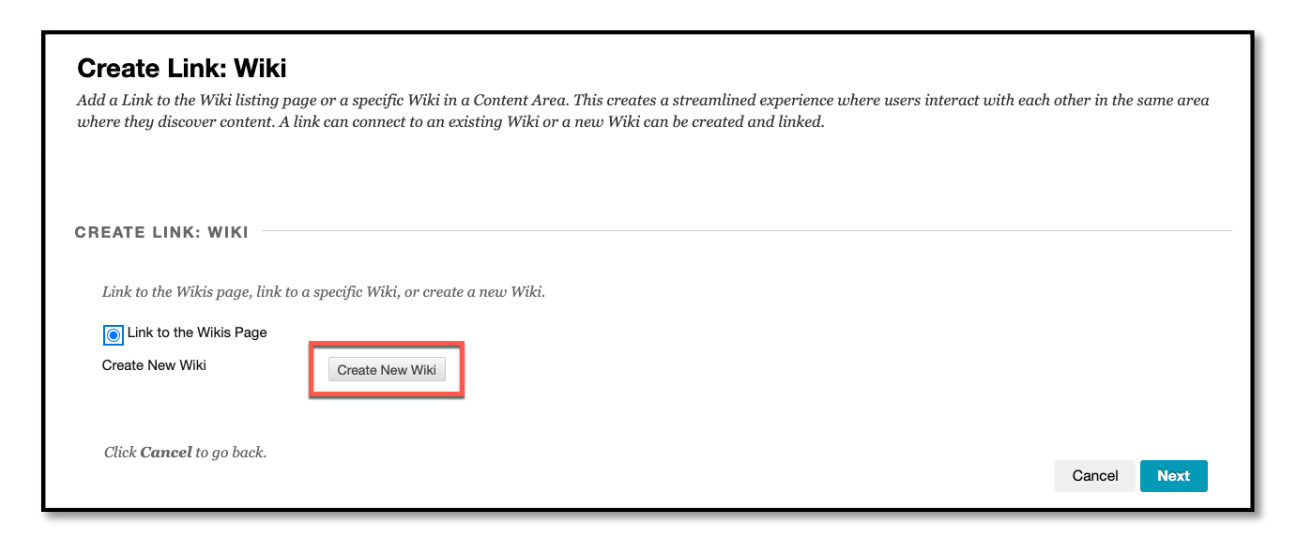

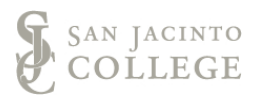

- 4. Modify the options preferred; the only required item is a name.
	- a. Enter the **Name** of the wiki (*required*).
	- b. Instructions can be included in the instructions text editor.
	- c. To show or hide the wiki to students, modify the **Wiki Availability**.
	- d. To set a specific timespan for students to view the wiki, by modifying the **Availability** dates.
	- e. Configure **Student Access** to close or open editing of the wiki.
	- f. Allow/disallow comments by students.
	- g. If the wiki will be included in the Grade Center, choose **Grade** and set the **Points Possible**.

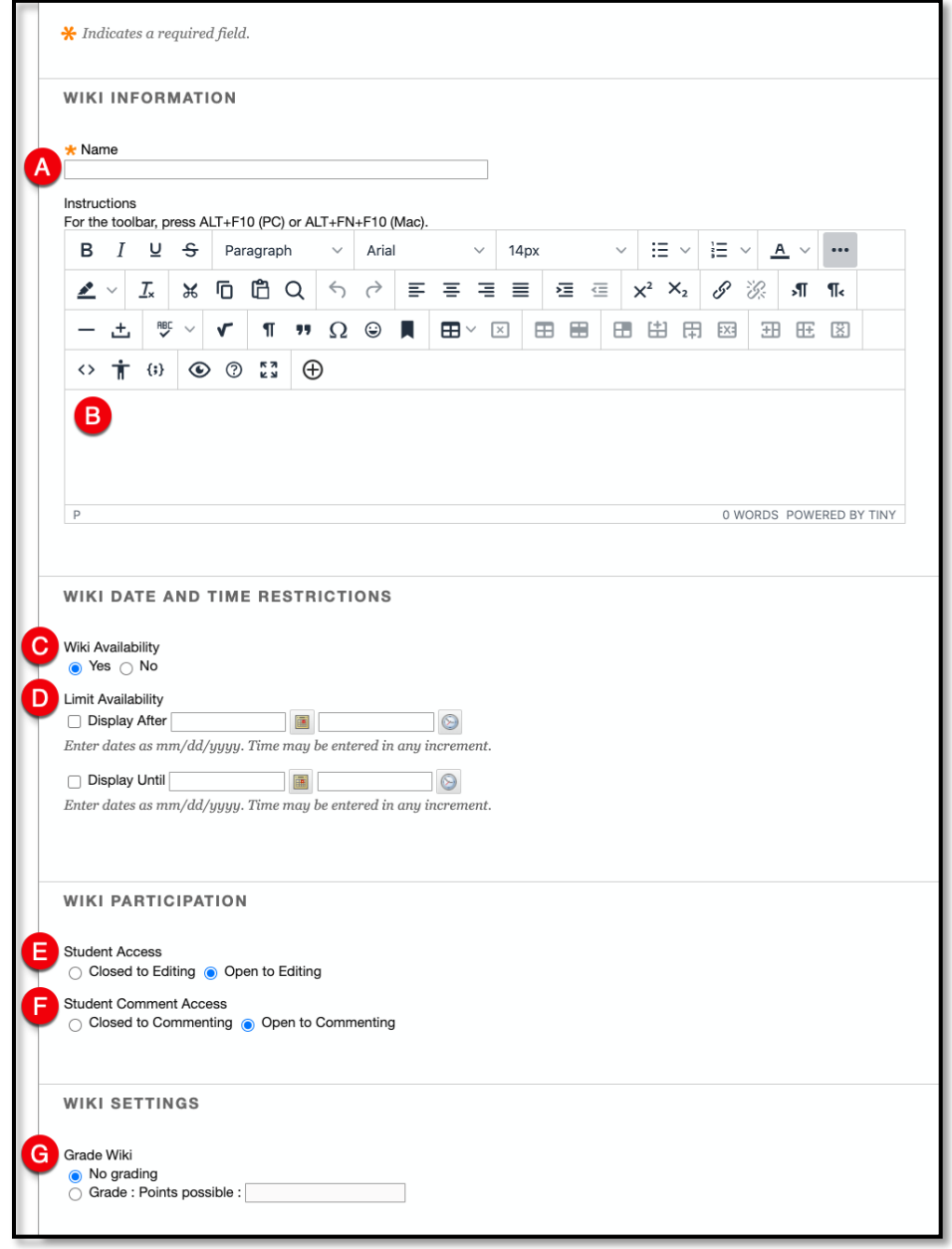

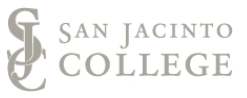

5. To finalize changes and create the wiki, click on **Submit**.

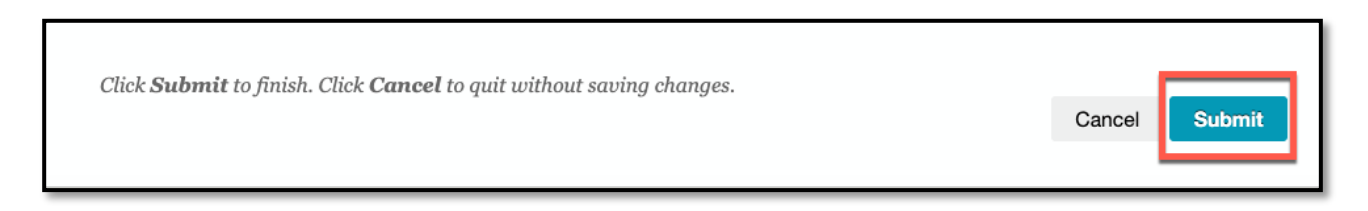

6. Once returned to the **Create Link:Wiki** screen, click on **Next**.

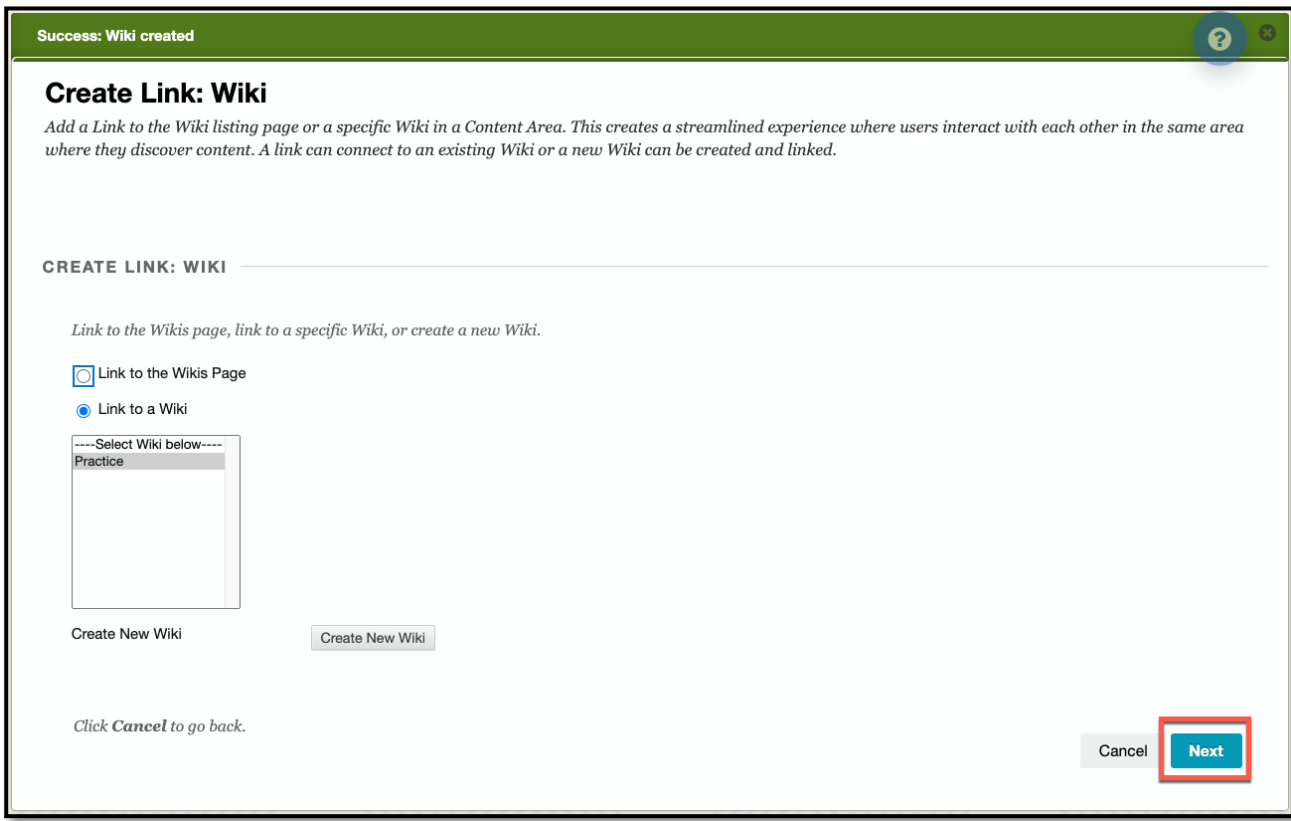

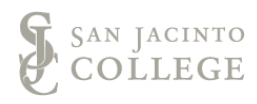

- 7. The wiki is created, but still needs to be deployed in the content area. Various settings can be modified, but only the **Link Name** is required.
	- a. The **Link Name** will already include the title previously used.
	- b. A brief decription can be included in the text box editor students will see in the content area. This is NOT the same as the instructions.
	- c. The **Availability** is another method to show/hide the wiki.
	- d. The **Date Restrictions** area is another method to set a timespan of availability for students to access the wiki.
	- e. Click **Submit** when ready to proceed.

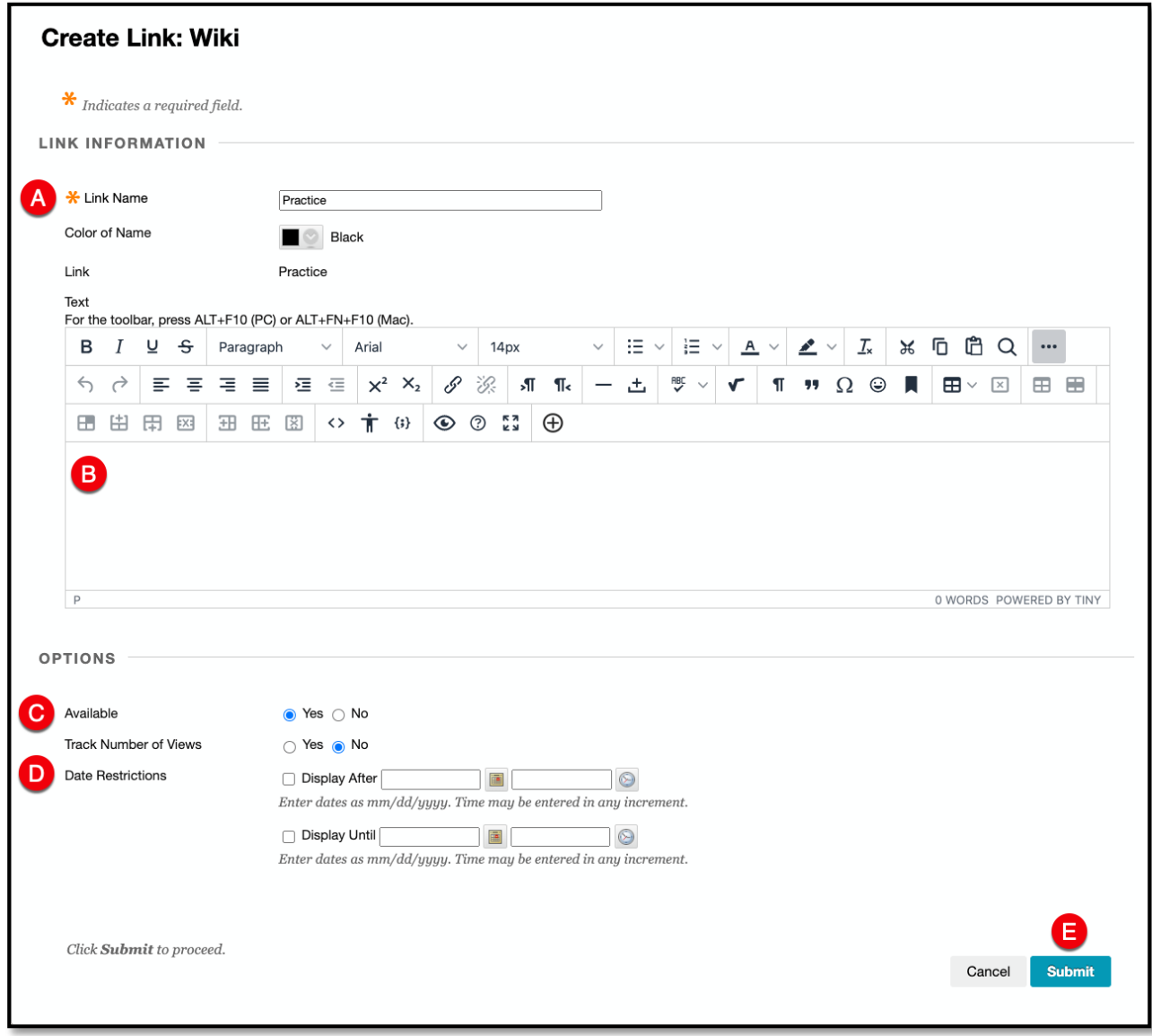

8. The wiki is now successfully created and inserted into the content area.

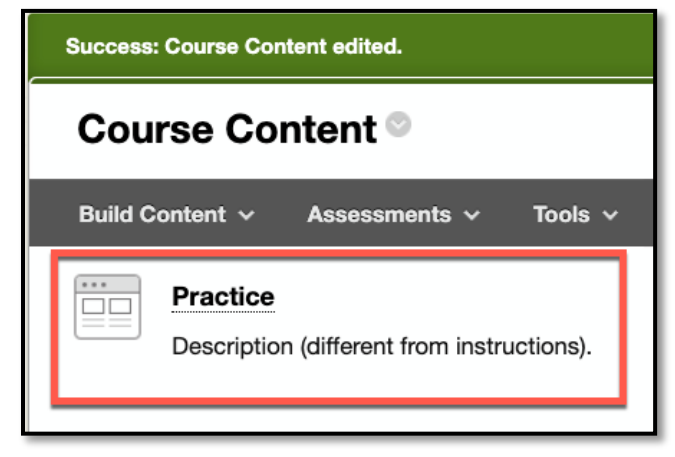

9. It is advised to create a **homepage** for the wiki. To do so first click on the wiki title.

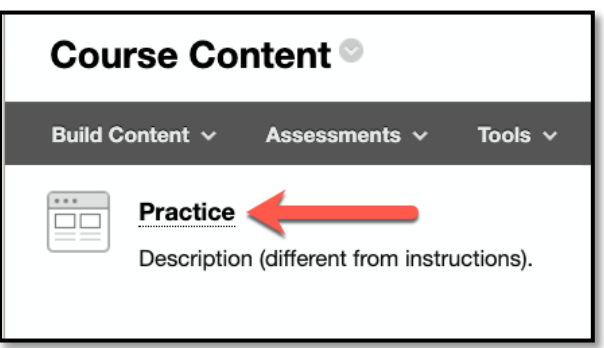

- 10. Under **Name** choose a title for the homepage. This is the first page students will see.
	- a. Text, images, video and sounds are inserted here for students to see on the homepage.
	- b. Click **Submit** to save changes and create the homepage.

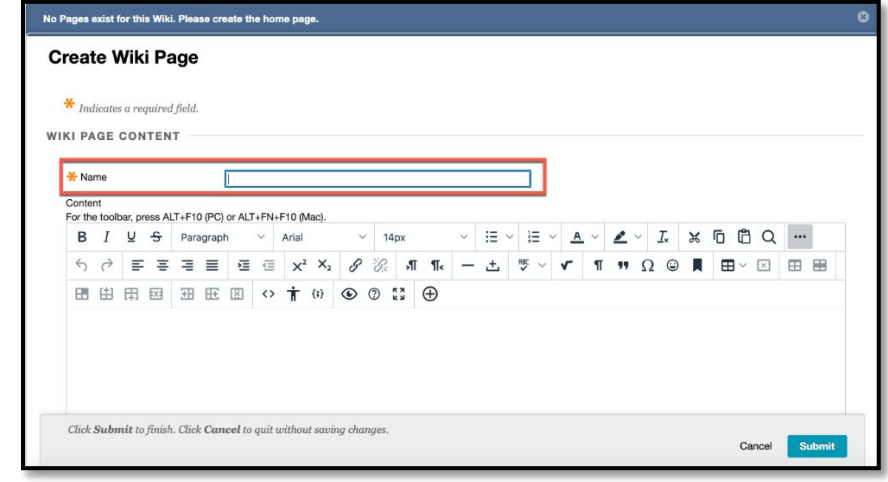

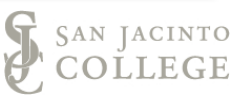

11. The wiki is now ready for student contribution.

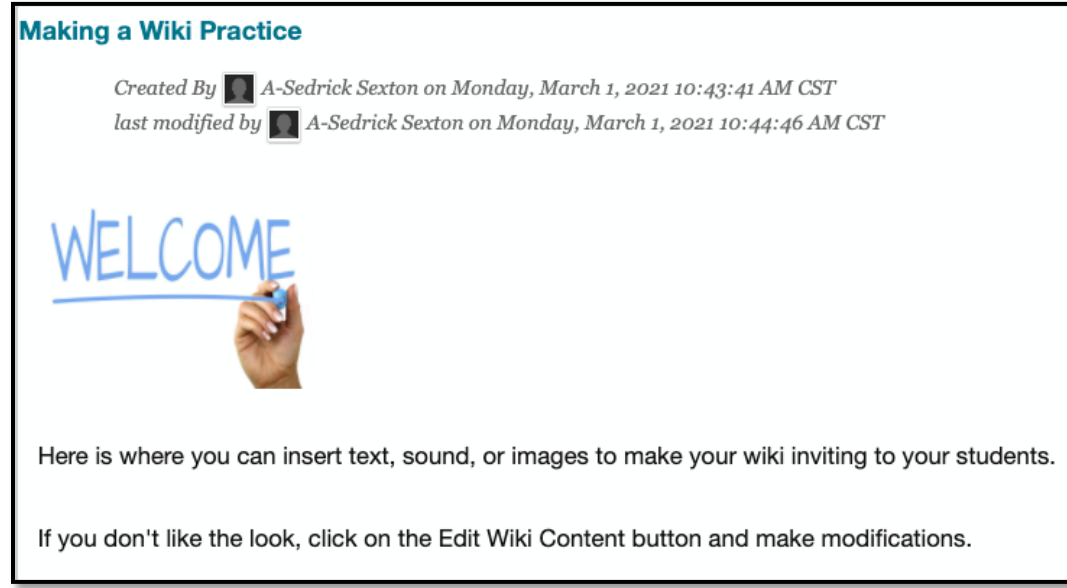

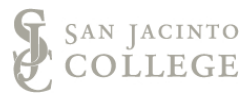